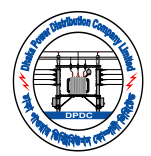

## ডিপিডিসি'র এসিসট্যান্ট ম্যানেজার (ফিন্যান্স) পদে নিয়োগ পরীক্ষার আবেদনপত্র অন-লাইনের মাধ্যমে পরণের সাধারণ নির্দেশাবলী:

- ০১. ডিপিডিসি'র নিয়োগ পরীক্ষায় আবেদন করতে ইচ্ছুক প্রার্থীগণ **www.dpdc.gov.bd** ঠিকানার **career (ক্যারিয়ার)** মেনুতে গিয়ে Online-এ আবেদন কার্যক্রম সম্পন্ন করতে পারবেন।
- ০২. প্রার্থীকে সতর্কতার সাথে তার User Id, Password তৈরি করে Mobile Number, Email-Address দিয়ে Sign Up বা নিবন্ধন করতে হবে।  ${\rm Sign}$   ${\rm Up}$  এর পর প্রদত্ত  ${\rm Email}\text{-}{Adt}$ ress এ লগ ইন করে ডিপিডিসি হতে প্রেরিত ই-মেইলের লিঞ্চে ক্লিক করে  ${\rm Account}$   ${\rm Verify}$ করতে হবে। Account Verify করার পর www.dpdc.gov.bd ঠিকানার career (ক্যারিয়ার) মেনুতে গিয়ে Login করে আবেদন ফর্ম পুরণ করতে হবে।
- ০৩. আবেদন ফর্ম পুরণ করার সময় প্রার্থীকে অবশ্যই  $\bm{\mathrm{M}}$ an $\bm{\mathrm{d}}$ atory (লাল তারকা চিহ্নিত)  $\bm{\mathrm{Field}}$  গুলো পূরণ করতে হবে।
- ০৪. আবেদন ফর্ম-এ  $\text{SSC}/$  equivalent সনদ এবং  $\textbf{Master}/\textbf{MBA}$ -এর  $\textbf{certificance}$  অথবা  $\textbf{Transfer}$  (যেটাতে সাবজেক্ট এবং রেজাল্ট উল্লেখ আছে)-এর Soft Copy Upload করতে হবে। 300\*300 pixel-এর রঙিন ছবি এবং 300\*80 Pixel-এর স্বাক্ষর/ Signature (টাইপ/ মুদ্রণ নয়)-এর Soft Copy Upload করতে হবে। Certificate অবশাই স্পষ্ট হতে হবে। ছবি, স্বাক্ষর এবং Certificate শুধুমাত্র JPG File ফরমেটে Upload করা যাবে।
- ০৫. মুক্তিযোদ্ধা/ শহীদ মুক্তিযোদ্ধাদের পত্র-কন্যা হিসেবে আবেদনের ক্ষেত্রে আবেদন ফর্ম পুরণের সময় সংশ্লিষ্ট করে করে এ সংক্রান্ত তথ্য অবশ্যই পরণ করতে হবে এবং মুক্তিযোদ্ধার MIS Number এবং যে কোন একটি Certificate (লাল মুক্তিবার্তা/ ভারতীয় তালিকা/ গেজেট/ মাননীয় প্রধানমন্ত্রী প্রতিস্বাক্ষরিত বাংলাদেশ মুক্তিযোদ্ধা সংসদ কর্তৃক প্রদত্ত সনদ/ MIS Certificate)-এর Soft Copy Upload করতে হবে। মুক্তিযোদ্ধার Certificate শুধুমাত্র JPG File ফরমেটে Upload করা যাবে।
- ০৬. সঠিকভাবে আবেদন ফর্ম পূরণের পর প্রার্থীকে Apply-এ ক্লিক করে চূড়ান্তভাবে Submission করতে হবে।
- ০৭. চূড়ান্তভাবে Submission করার পরে Tracking Number (যা টাকা প্রদানের সময় ব্যবহৃত হবে) সহ প্রার্থী তার Resume Download করে সংরক্ষণ করবেন এবং Resume-এ উল্লিখিত প্রক্রিয়া অনুসরণপূর্বক প্রার্থী *'*নগদ' (বাংলাদেশ ডাক বিভাগের ডিজিটাল ফিন্যান্সিয়াল সার্ভিস) এর মাধ্যমে আবেদন ফি ৳ ১৫০০/- পরিশোধ করতে পারবেন। 'নগদ' এর মাধ্যমে ফি পরিশোধের ক্ষেত্রে 'নগদ' এর এজেন্ট পয়েন্ট অথবা আবেদনকারীর নিজস্ব নগদ একাউন্ট (অ্যাপ অথবা ডায়াল নম্বর \*167#) দ্বারা উক্ত ফি পরিশোধ করতে পারবেন। 'নগদ' এর মাধ্যমে ফি পরিশোধের ক্ষেত্রে যে কোন জটিলতার জন্য 'নগদ' এর  $16167$  অথবা  $09609616167$  নম্বরে যোগাযোগ করতে হবে।  $\rm Naqad \, USSD$ - এর মাধ্যমে আবেদন ফি পরিশোধের প্রক্রিয়া নিম্নরূপ:

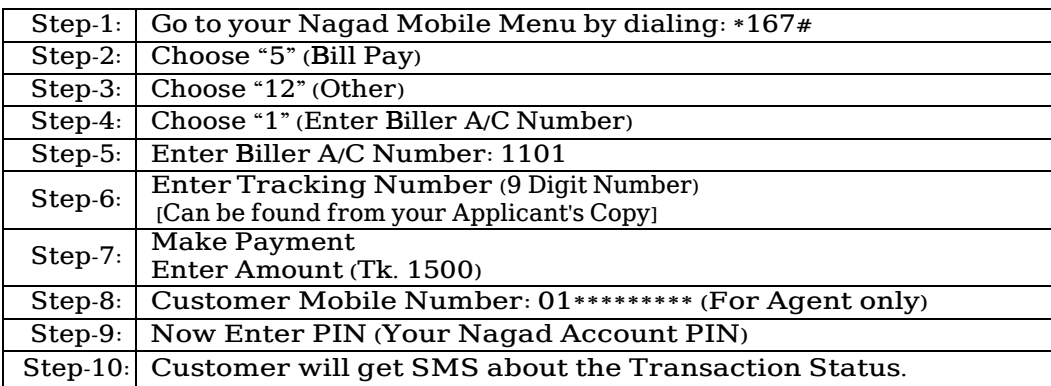

 $o_{b}$ ় প্রার্থী চাইলে 'নগদ' এর পরিবর্তে Dutch Bangla Bank Mobile Banking Account (Rocket)-এর মাধ্যমে আবেদন ফি ৳ ১৫০০/- পরিশোধ করতে পারবেন।  $Rocket$  এর মাধ্যমে আবেদন ফি পরিশোধের প্রক্রিয়া নিম্নরূপ:

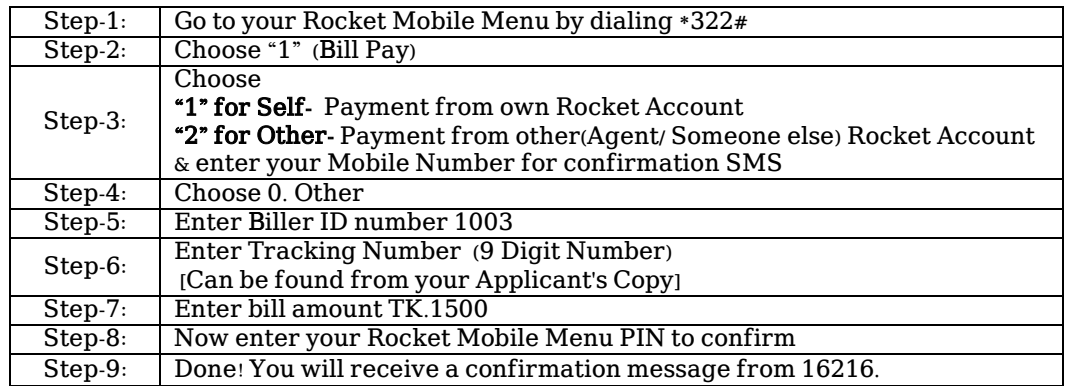

- ০৯. অতিরিক্ত তথ্য পাওয়ার জন্য ডিপিডিসি'র ওয়েব সাইট নিয়মিত Visit করতে হবে। তাছাড়া অফিস চলাকালীন সময়ে ডিজিএম, এমপ্লয়ি ম্যানেজমেন্ট (আডমিনিস্ট্রেইশন) দপ্তরের +৮৮-০২২২৩৩৮৮১৪৫ এবং ০১৫৫৮০৫৬১৩৬ নম্বরে যোগাযোগ করে নিয়োগ সংক্রান্ত তথ্য জানা যাবে। তাছাড়া আবেদনের ক্ষেত্রে যদি কারও কোন কারিগরী সমস্যা হয়, তা সমাধানের জন্য ০১৫৫৮০৫৬১৩৭ নম্বরে যোগাযোগ করা যাবে।
- ১০. লিখিত পরীক্ষার পূর্বে প্রার্থীদের প্রবেশপত্র ওয়েবসাইটে আপলোড করা হবে। প্রার্থীগণ User Id এবং Password ব্যবহার করে প্রবেশপত্র ডাউনলোড/ প্রিন্ট করতে পারবেন। লিখিত পরীক্ষার সময়সূচী  ${\rm SMS}/\,{\rm Website}$ -এর মাধ্যমে প্রার্থীকে জানিয়ে দেয়া হবে।